# Plugin Rcontent

### *Introduced in [Tiki3](https://doc.tiki.org/Tiki3)*

Use this [wiki plugin](https://doc.tiki.org/tiki-editpage.php?page=wiki%20plugin) to display content that is pre-programmed to change at set times through the [Dynamic Content](https://doc.tiki.org/Dynamic-Content) feature.

# Parameters

Display pre-programmed changing content *Introduced in Tiki 3. Required parameters are in* **bold**. [Go to the source code](https://gitlab.com/tikiwiki/tiki/-/blob/master/lib/wiki-plugins/lib/wiki-plugins/wikiplugin_rcontent.php)

*Preferences required:* feature\_dynamic\_content, wikiplugin\_rcontent

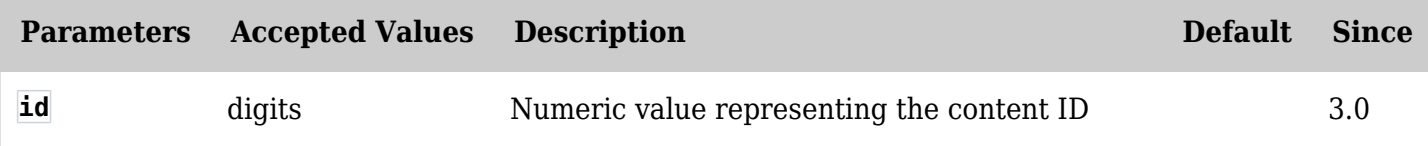

### Steps for using (as admin)

- 1. Go to *Control Panels > Features* and enable the "Dynamic Content System"
- 2. Click on *Dynamic Content* in the Admin menu
- 3. Create a content block and save it
- 4. Where the block is now listed, click on the "Program" icon  $(\sqrt{2})$
- 5. Enter new block information and set a future publish date
- 6. Create as many future blocks as you need by clicking on the "Create New Block" button, enter the content and saving
- 7. All of these future blocks are associated with a single main block (the id for this main block is at the top of the page where the future blocks are created and listed)
- 8. Use this plugin to display content that will change according to the future blocks you've set. Use the main id number in the plugin (main blocks are listed at *tiki-list\_contents.php*)

### Examples

Basic syntax

{rcontent id=""}

### Related pages

See [Dynamic Content Admin](https://doc.tiki.org/Dynamic-Content-Admin#Programming_content) for more information.